## Маскировка персональных данных покупателя при авторизации в чеке

В процессе авторизации в чеке участника программы лояльности, на экране появляются его персональные данные (ФИО и номер карты лояльности). Эти данные можно [маскировать,](https://manual.retail-soft.pro/pages/viewpage.action?pageId=50615135#id--hidepers) выполнив перечисленные ниже настройки.

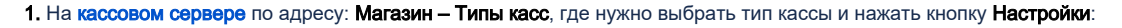

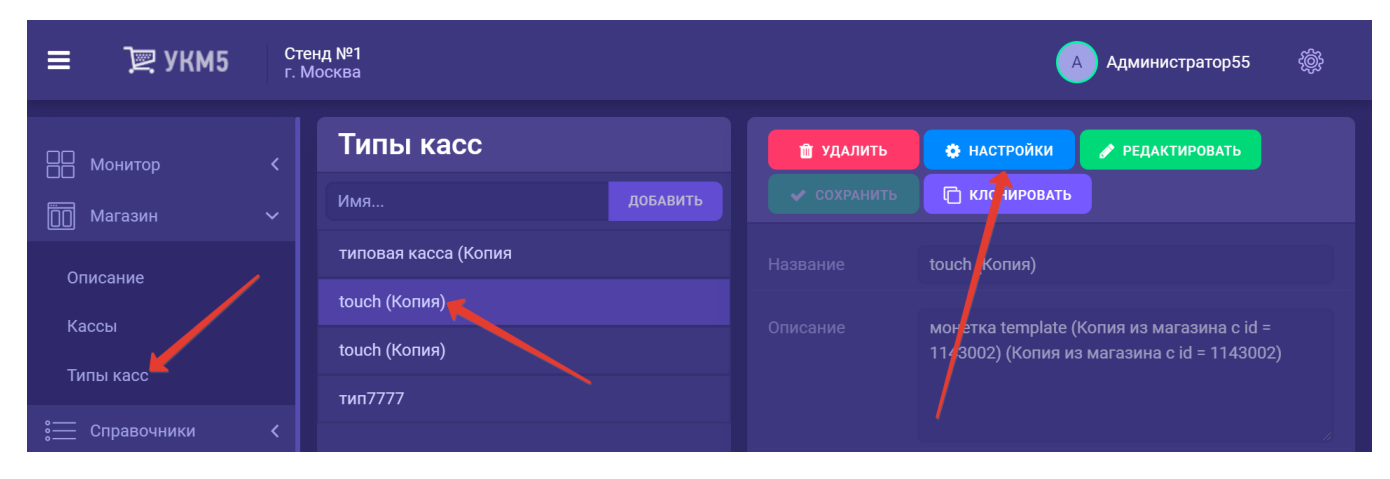

В появившемся иерархическом древе необходимо найти файл marketing.conf (services\marketing\marketing.conf). В нем расположен параметр showClientName, с помощью значения которого и регулируется маскировка персональных данных покупателя:

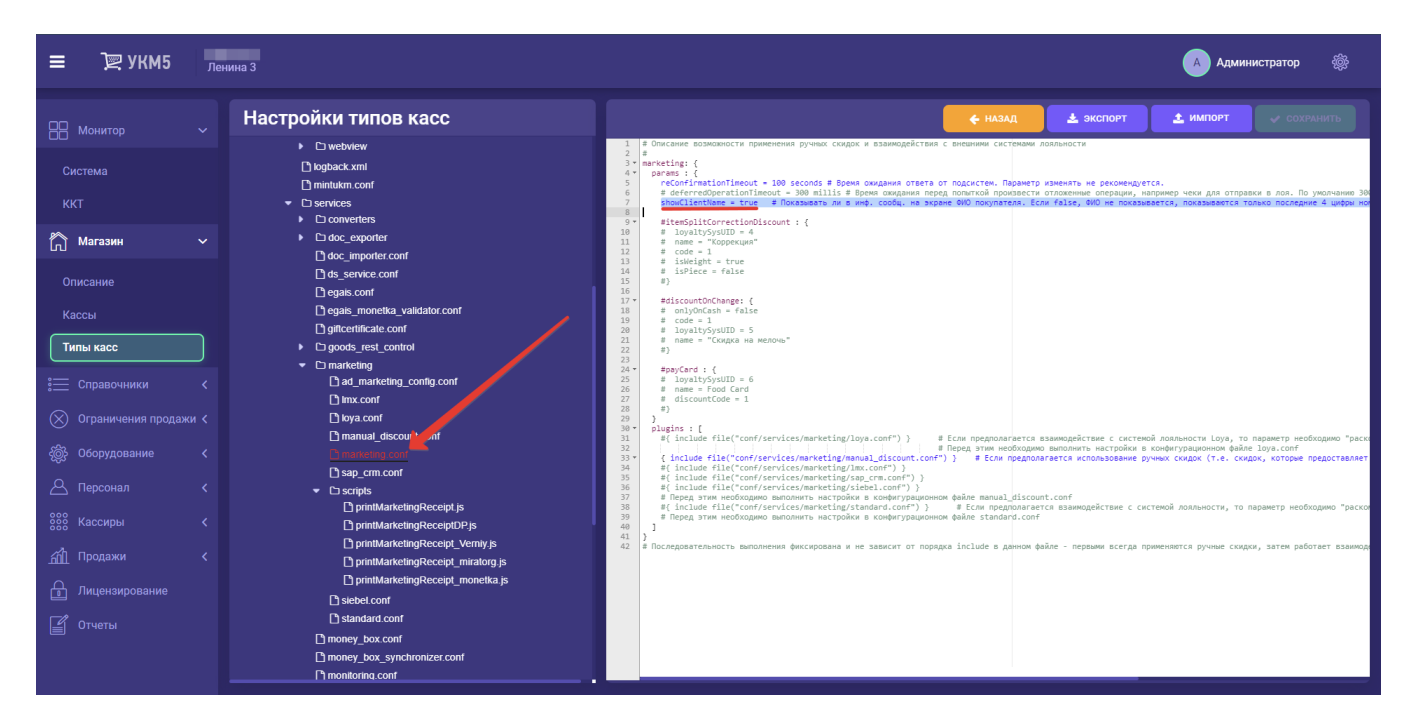

Если showClientName = true, то после авторизации в чеке покупателя, на экране кассира/киоске/кассе самообслуживания показывается его ФИО, а также номер карты лояльности. По умолчанию, значение параметра sh **owClientName** установлено как true.

Если showClientName = false, то после авторизации в чеке покупателя, на экране кассира по-прежнему будет отображаться ФИО покупателя, но номер карты лояльности будет скрыт полностью, за исключением последних 4-х цифр. На киоске/кассе самообслуживания номер карты лояльности также будет скрыт полностью, за исключением последних 4-х цифр, а вместо ФИО покупателя будет отображаться фраза "Покупатель зарегистрирован":

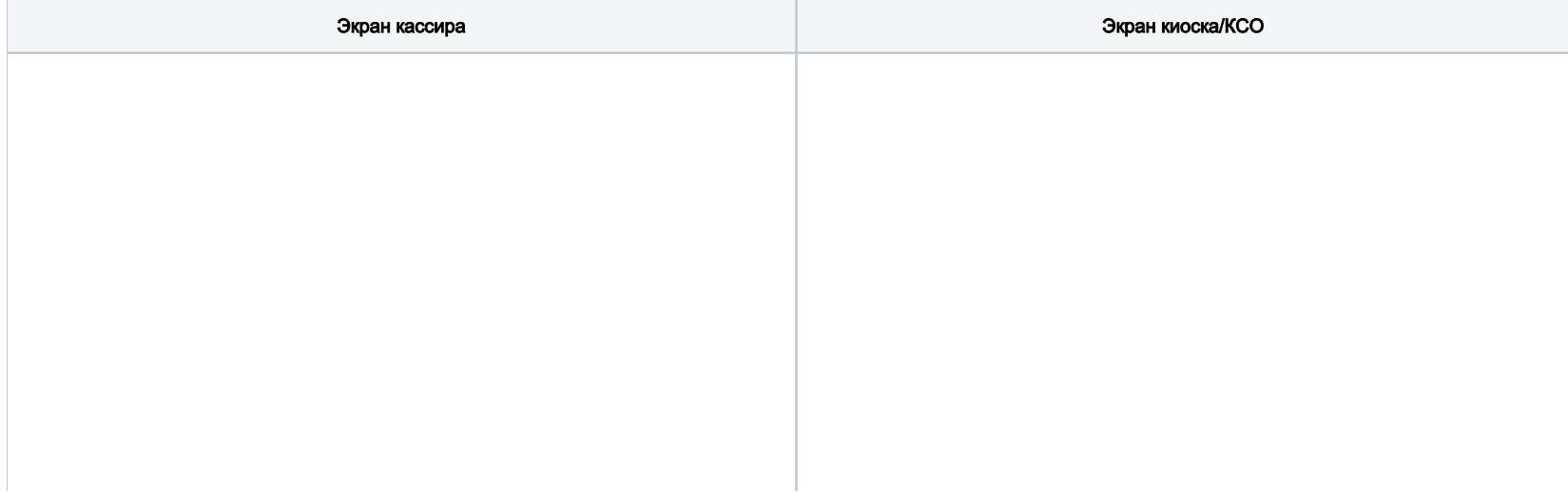

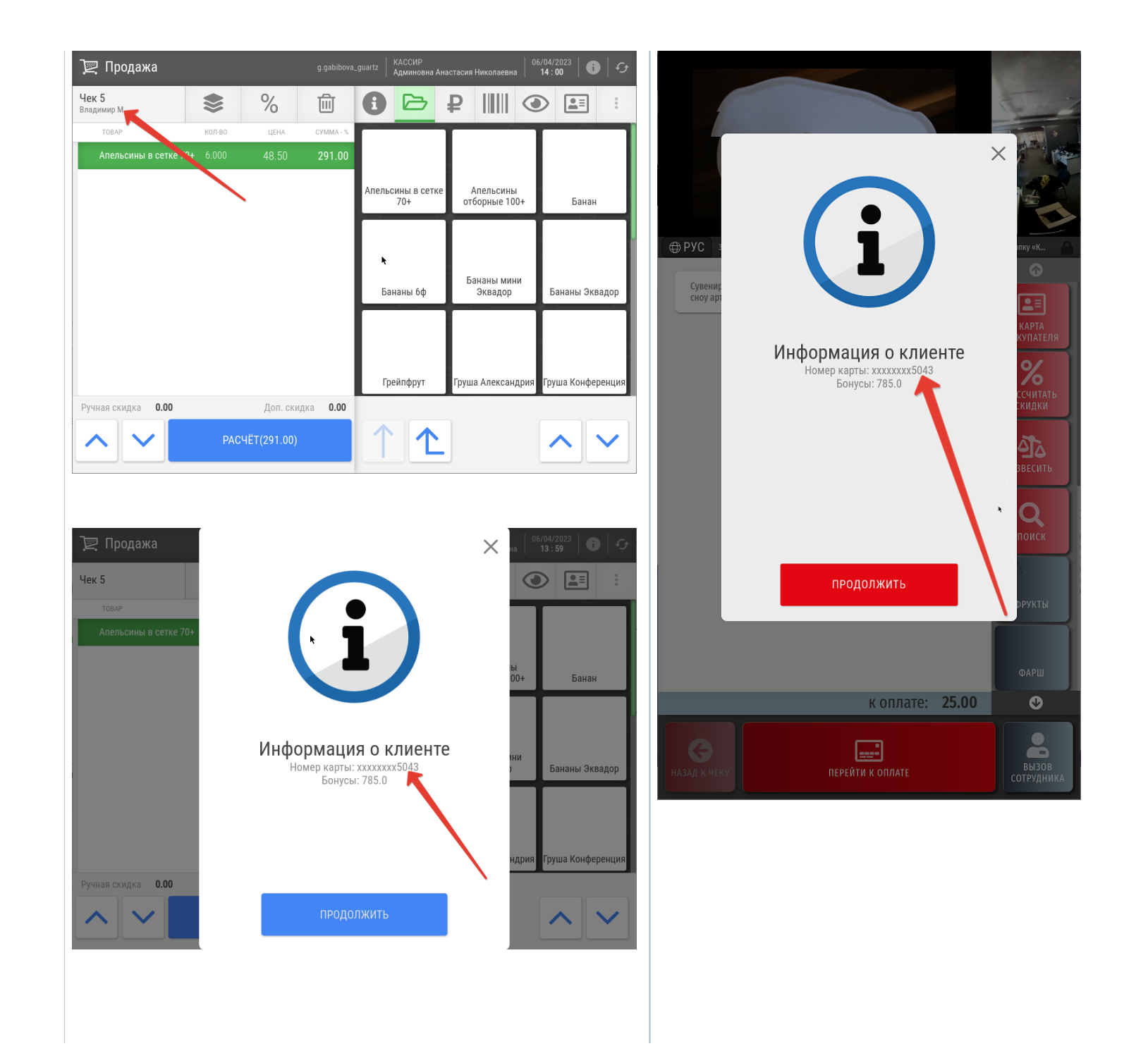

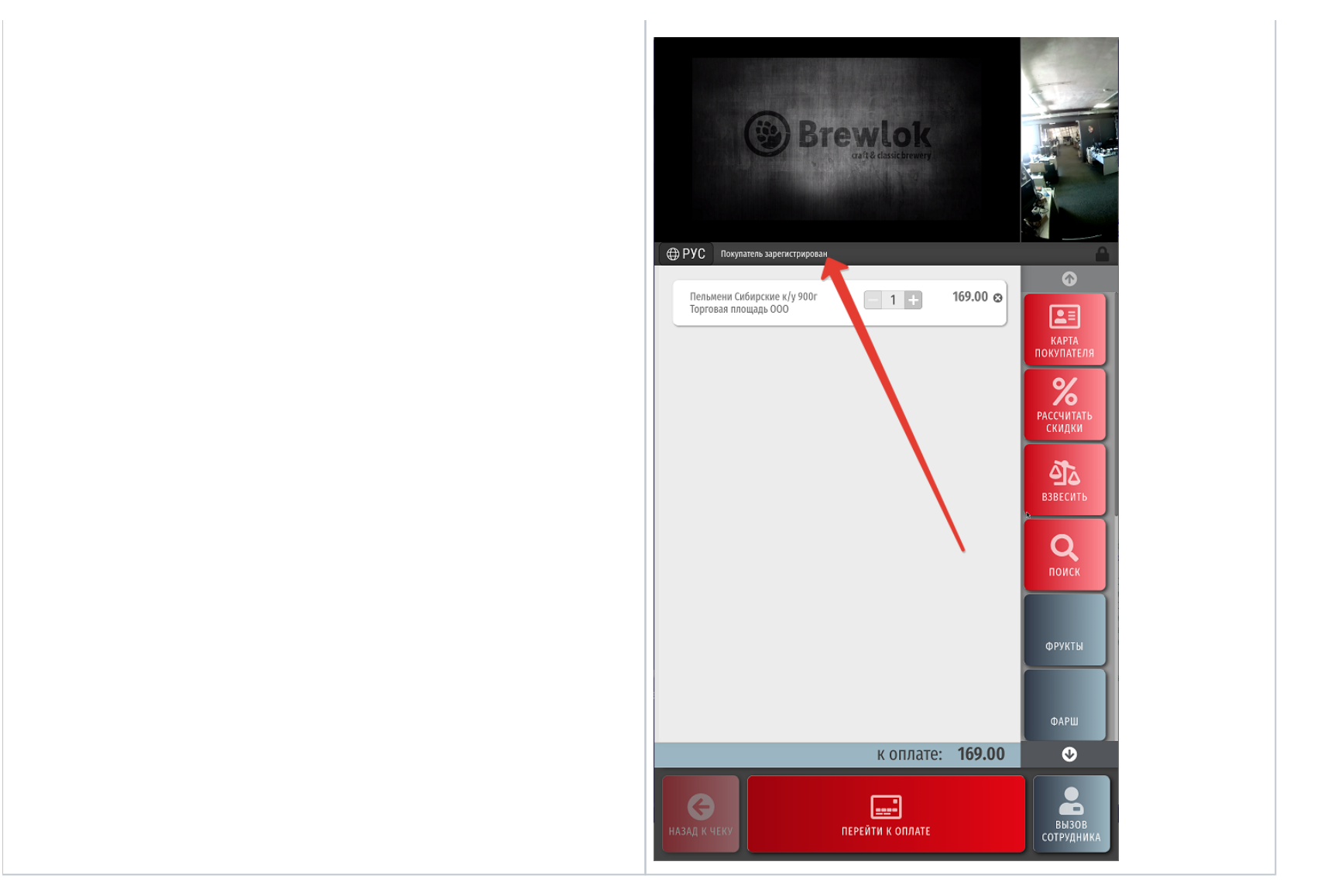

Если параметр отсутствует или закомментирован, то после авторизации покупателя в чеке, на экране кассира/киоске/кассе самообслуживания показывается его ФИО, а также номер карты лояльности.

Настройки в конфигурационном файле следует сохранить.